# How to Create an Application Link for Microsoft Outlook for Jira

Microsoft Outlook for Jira uses OAuth 1.0a to connect to your Jira instance. You need to create a new application link, so Microsoft Outlook for Jira can connect to it. Please follow the instructions carefully - any misspelling could prevent Microsoft Outlook for Jira from working correctly.

Your browser does not support the HTML5 video element

### 1.Open Admin Area

Open Jira Jira Settings Products Application links.

| Products                                     |   |
|----------------------------------------------|---|
| Product access                               | Ľ |
| JIRA SOFTWARE<br>Jira Software configuration |   |
| INTEGRATIONS                                 |   |
| Application links                            |   |
| DVCS accounts                                |   |
|                                              |   |
|                                              |   |

### 2. New Appication Link

# 2.1 Create

Afterwards open the menu "Application Links" and create a new link for "https://infosysta-apps.com"

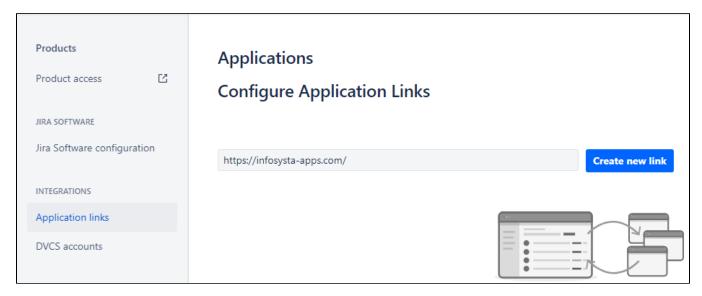

# 2.2 Confirm Popup

There will be a popup, telling you that no response was received. This is **no** error. The communication with JIRA will be exclusively done from Microsoft Outlook for Jira, our server will at no time connect to JIRA directly. Just click "Continue" to skip to the next step.

| Configure Application URL                                                |                 |
|--------------------------------------------------------------------------|-----------------|
| No response was received from the valid. Please fix the URL below, if no |                 |
| Entered URL<br>https://infosysta-apps.com/                               |                 |
| New URL*                                                                 |                 |
| https://infosysta-apps.com/                                              |                 |
|                                                                          | Continue Cancel |

### 2.3. Maintain Header Data

In the Creation dialog just enter the following mandatory values:

Application Name: Microsoft Outlook for Jira

Application Type: Generic Application

Continue again to save the application link

| Link application                                                                       | 5                                 |        |   |
|----------------------------------------------------------------------------------------|-----------------------------------|--------|---|
| You are creating a link f<br><b>Application URI</b><br>Name: Jira<br>Application: Jira | : https://add-jira8.infosysta.com |        | • |
| To this application:                                                                   |                                   |        |   |
| Application URI                                                                        | . https://infosysta-apps.com      |        |   |
| Application Name*                                                                      | Microsoft Outlook for Jira        |        | l |
| Application Type*                                                                      | Generic Application               |        | l |
| Service Provider<br>Name                                                               |                                   |        | l |
| Consumer key                                                                           |                                   |        | 1 |
| Shared secret                                                                          |                                   |        |   |
| Request Token URL                                                                      |                                   |        | • |
|                                                                                        | Continue                          | Cancel |   |

# 2.4. Maintain Incoming Authentication

There is a bug in JIRA and you cannot directly maintain incoming authentication data. So please save the link first and then *edit* your newly created application and switch to "Incoming Authentication".

| Configure Microsoft                                                       | Outlook for Jira                                                                                                    |                                                                                                    |       |
|---------------------------------------------------------------------------|----------------------------------------------------------------------------------------------------|----------------------------------------------------------------------------------------------------|-------|
| Application Details<br>Outgoing Authentication<br>Incoming Authentication | This application Jira (Jira) can be configured to allow incoming requests from Microsoft<br>Outlook for Jira (Generic Application) using these authentication methods:<br>OAuth |                                                                                                    |       |
|                                                                           | Public Key*                                                                                                    | +fpAf<br>wl0lvmDnAkztGSwBwP3CmsThIaU6<br>QhEahZKVcjgZlCStE3PhbAc438bNB<br>U74OURA<br>I2FBxuaWgX+BaExGWwIDAQAB<br>END PUBLIC KEY                                                                                                    |       |
|                                                                           | Consumer Callback<br>URL                                                                                                    | The URL supplied by the consumer application (optional). This is the default address in the consumer application that we will go to after the construction of the construction of the cons | ne    |
|                                                                           |                                                                                                    |                                                                                                    | Close |

# Enter the following values:

Please follow these values carefully. Every misspelling may cause errors later on when using Microsoft Outlook for Jira. Better spend a minute now to double-check if everything is correct. Thank you!

| Field         | Value                                                                                                    |
|---------------|----------------------------------------------------------------------------------------------------|
| Consumer Key  | otjjiraforoutlook                                                                                                    |
| Consumer Name | OTJ Jira for Outlook                                                                                                    |
| Description   | <this a="" helps="" identify="" is="" jira="" set="" system="" text="" that="" the="" this="" to="" users="" users.="" visible=""></this>                                                                                                    |
| Public Key    | BEGIN PUBLIC KEY<br>MIGfMA0GCSqGSlb3DQEBAQUAA4GNADCBiQKBgQC5cCtM3QnSmwLypOTgCwkl6Y4N<br>607BGuIZF/rKF8IDyGjOVeDI/8M/3rt6G+11xYCI4N51eEt/57EH+PS710z+fpAf<br>wI0lvmDnAkztGSwBwP3CmsThIaU6QhEahZKVcjgZICStE3PhbAc438bNBU74OURA<br>I2FBxuaWgX+BaExGWwIDAQAB<br>END PUBLIC KEY |

# 2.5. Save

Save all your changes. Jira is ready to provide the data to Microsoft Outlook for Jira.